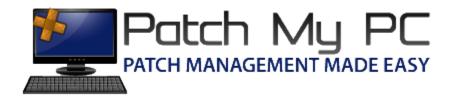

## Publishing Updates Guide

## **Document Versions:**

| Date           | Version | Description     |
|----------------|---------|-----------------|
| June 14, 2014  | 1.0     | Initial Release |
| March 14, 2015 | 1.1     | Minor Changes   |

## **Publishing Updates:**

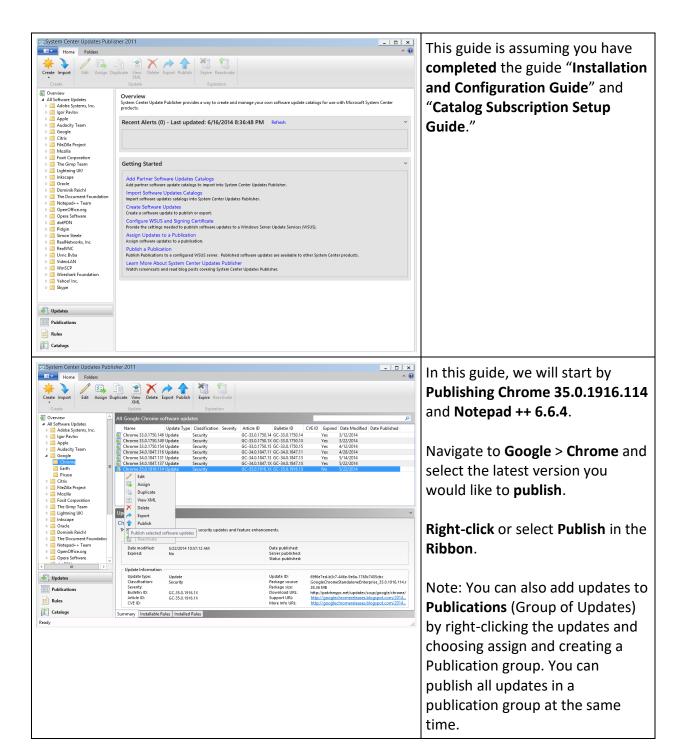

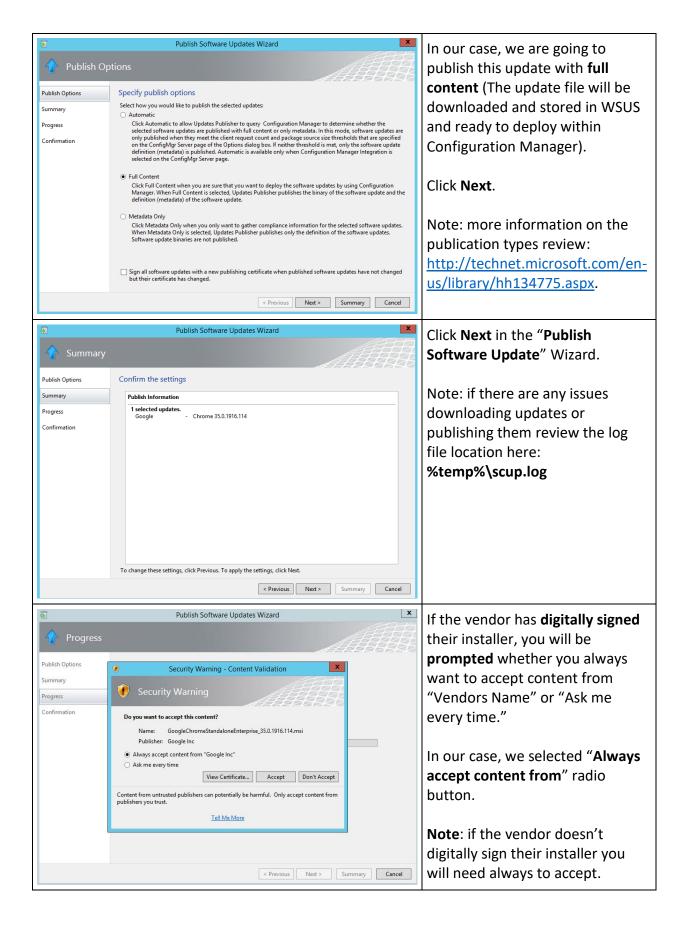

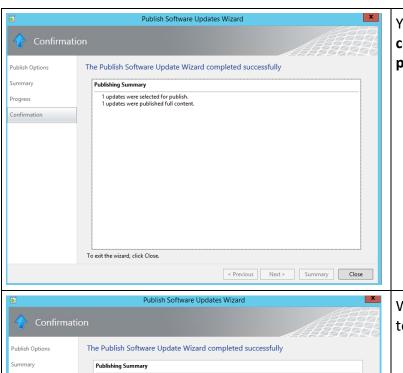

You should receive the **confirmation** that updates were **published**.

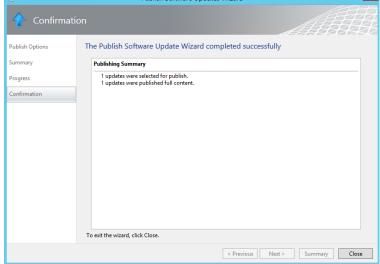

We **repeated** the previous steps to publish **Notepad ++ 6.6.4**.

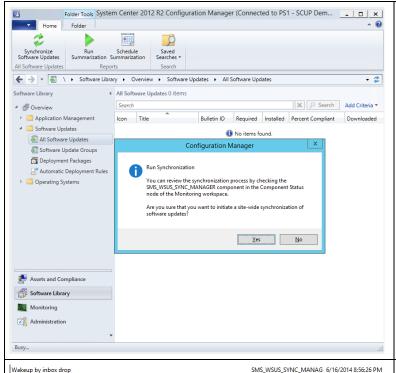

In the Configuration Manager console, we forced a "Synchronize Software Updates" action.

Note: You can monitor the Sync in the wsyncmgr.log on the Configuration Manager software update point.

Found local sync request file Starting Sync Performing sync on local request Read SUPs from SCF for SCCM.CONTOSO.LOCAL Found 1 SUPs Found active SUP SCCM.CONTOSO.LOCAL from SCF File. STATMSG: ID=6701 SEV=I LEV=M SOURCE="SMS Server" COMP="SMS\_WSUS\_SYNC\_M... SMS\_WSUS\_SYNC\_MANAG 6/16/2014 8:56:31 PM vnchronizing WSUS server SCCM.CONTOSO.LOCAL STATMSG: ID=6704 SEV=I LEV=M SOURCE="SMS Server" COMP="SMS\_WSUS\_SYNC\_M... SMS\_WSUS\_SYNC\_MANAG 6/16/2014 8:56:32 PM Synchronizing WSUS server sccm.contoso.local ... sync: Starting WSUS synchronization sync: WSUS synchronizing categories sync: WSUS synchronizing categories, processed 19 out of 19 items (100%) Done synchronizing WSUS Server sccm.contoso.local Sleeping 2 more minutes for WSUS server sync results to become available Set content version of update source {BE4B96A3-DFAA-46E4-B552-B1540D1DC4F0} for si... SMS\_WSUS\_SYNC\_MANAG 6/16/2014 8:58:41 PM Synchronizing SMS database with WSUS server SCCM.CONTOSO.LOCAL STATMSG: ID=6705 SEV=I LEV=M SOURCE="SMS Server" COMP="SMS\_WSUS\_SYNC\_M... SMS\_WSUS\_SYNC\_MANAG 6/16/2014 8:58:41 PM Synchronizing SMS database with WSUS server sccm.contoso.local ... sync: Starting SMS database synchronization requested localization languages: en Syncing updates arrived after 05/11/2014 12:51:10 Requested categories: UpdateClassification=Security Updates, UpdateClassification=Upd... SMS\_WSUS\_SYNC\_MANAG 6/16/2014 8:58:41 PM sync: SMS synchronizing categories sync: SMS synchronizing categories, processed 0 out of 253 items (0%) sync: SMS synchronizing categories, processed 253 out of 253 items (100%) sync: SMS synchronizing categories, processed 253 out of 253 items (100%) VARNING: Request filter does not contain any known categories. Sync will do nothing. Done synchronizing SMS with WSUS Server sccm.contoso.local Set content version of update source {BE4B96A3-DFAA-46E4-B552-B1540D1DC4F0} for si... SMS\_WSUS\_SYNC\_MANAG 6/16/2014 8:58:43 PM STATMSG: ID=6702 SEV=1 LEV=M SOURCE="SMS Server" COMP="SMS\_WSUS\_SYNC\_M... SMS\_WSUS\_SYNC\_MANAG 6/16/2014 8:58:43 PM Sync succeeded. Setting sync alert to canceled state on site PS1 No changes made to the SMS database, content version remains 0 SMS\_WSUS\_SYNC\_MANAG 6/16/2014 8:58:43 PM Sync time: 0d00h02m11s SMS\_WSUS\_SYNC\_MANAG 6/16/2014 8:58:43 PM

SMS\_WSUS\_SYNC\_MANAG 6/16/2014 8:56:31 PM SMS WSUS SYNC MANAG 6/16/2014 8:56:31 PM SMS\_WSUS\_SYNC\_MANAG 6/16/2014 8:56:31 PM SMS\_WSUS\_SYNC\_MANAG 6/16/2014 8:56:31 PM SMS WSUS SYNC MANAG 6/16/2014 8:56:31 PM SMS\_WSUS\_SYNC\_MANAG 6/16/2014 8:56:31 PM SMS WSUS SVNC MANAG 6/16/2014 8:56:32 PM SMS\_WSUS\_SYNC\_MANAG 6/16/2014 8:56:32 PM SMS\_WSUS\_SYNC\_MANAG 6/16/2014 8:56:32 PM SMS WSUS SYNC MANAG 6/16/2014 8:56:38 PM SMS\_WSUS\_SYNC\_MANAG 6/16/2014 8:56:40 PM SMS\_WSUS\_SYNC\_MANAG 6/16/2014 8:56:40 PM SMS WSUS SYNC MANAG 6/16/2014 8:56:40 PM SMS\_WSUS\_SYNC\_MANAG 6/16/2014 8:58:41 PM SMS\_WSUS\_SYNC\_MANAG 6/16/2014 8:58:41 PM SMS\_WSUS\_SYNC\_MANAG 6/16/2014 8:58:41 PM SMS\_WSUS\_SYNC\_MANAG 6/16/2014 8:58:41 PM SMS WSUS SYNC MANAG 6/16/2014 8:58:41 PM SMS\_WSUS\_SYNC\_MANAG 6/16/2014 8:58:41 PM SMS WSUS SYNC MANAG 6/16/2014 8:58:41 PM SMS\_WSUS\_SYNC\_MANAG 6/16/2014 8:58:42 PM SMS\_WSUS\_SYNC\_MANAG 6/16/2014 8:58:42 PM SMS WSUS SYNC MANAG 6/16/2014 8:58:42 PM SMS\_WSUS\_SYNC\_MANAG 6/16/2014 8:58:42 PM SMS\_WSUS\_SYNC\_MANAG 6/16/2014 8:58:43 PM Here is an example of the wsyncmgr.log.

You can see that there are no changes made to the data.

This is because the Products need to be approved in the **Software Update Point settings.** 

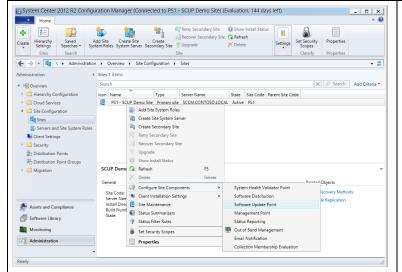

In Configuration Manager 2012, navigate to the Administration Workspace > Site Configuration > Sites > Right click your site > Configure Site Components > Click Software Update Point.

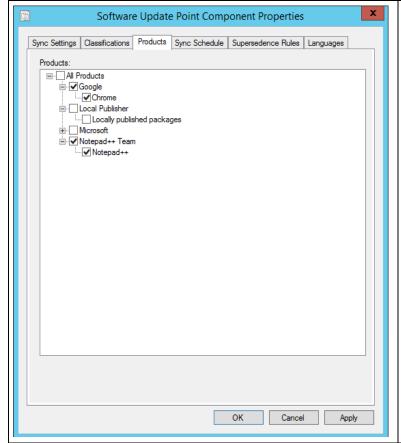

In the Products tab, Select any of the **products** you have **published** that you would like to **sync**.

**If you select the Vendor**, this will sync any products you publish from that vendor in the future.

Click **OK**.

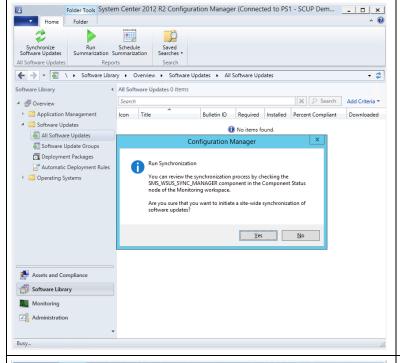

In the Configuration Manager console, we forced another "Synchronize Software Updates" action.

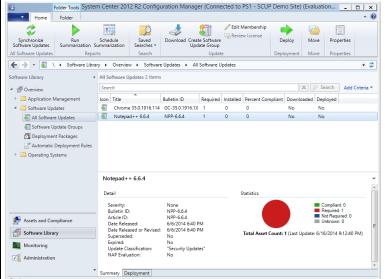

When the sync finishes, you should now see the new updates available within your Configuration Manager console, and they will be available for deployment.

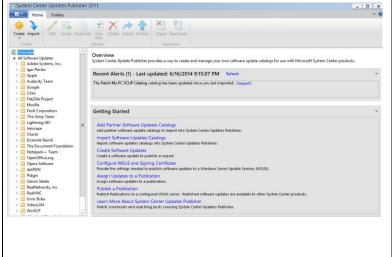

We are going to go through the process of **expiring updates** when needed and deploying the latest version of the update.

We have **updated the DemoCatalog.cab** on our server to simulate what it will look like when your catalog is updated.

Note: the catalog update process is covered in the "Catalog Subscription Setup Guide."

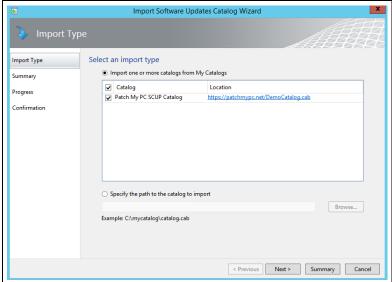

We imported the latest catalog with the options described in the "Catalog Subscription Setup Guide."

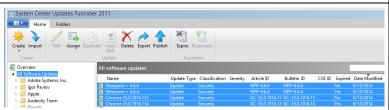

If we sort by "Date Modified" in the "All Software Updates" node, we can see that Chrome and Notepad ++ were expired and there are newer versions.

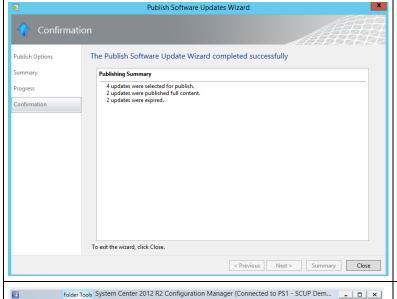

We published these **4 updates** (Including the expired updates) using the same options as before.

This will cause the **older updates to be expired** from Configuration Manager and be deleted within 14 days from the console.

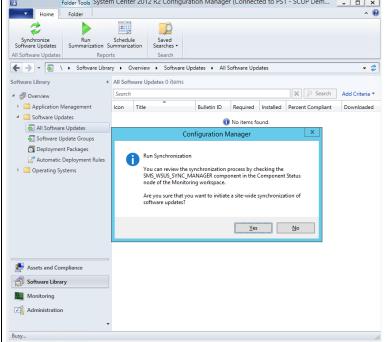

In the Configuration Manager console, we forced another "Synchronize Software Updates" action.

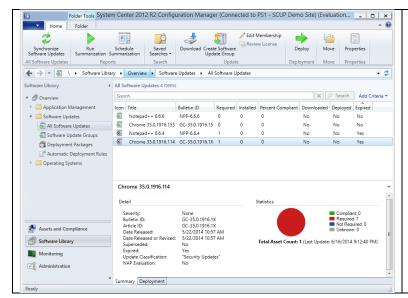

We can see the older version where **marked as expired** in the Configuration Manager database.

You can now **deploy your published updates** just like any others updates you would deploy!